### **INSTRUCTIONS FOR USE OF THE GLOBAL ACCEPTANCE OF APPOINTMENT FORM**

### **FOLLOW THE INSTRUCTIONS ON THE FIRST PAGE BY:**

• Click on the (\*) "Reset Form" button to ensure that all previous entries have been removed.

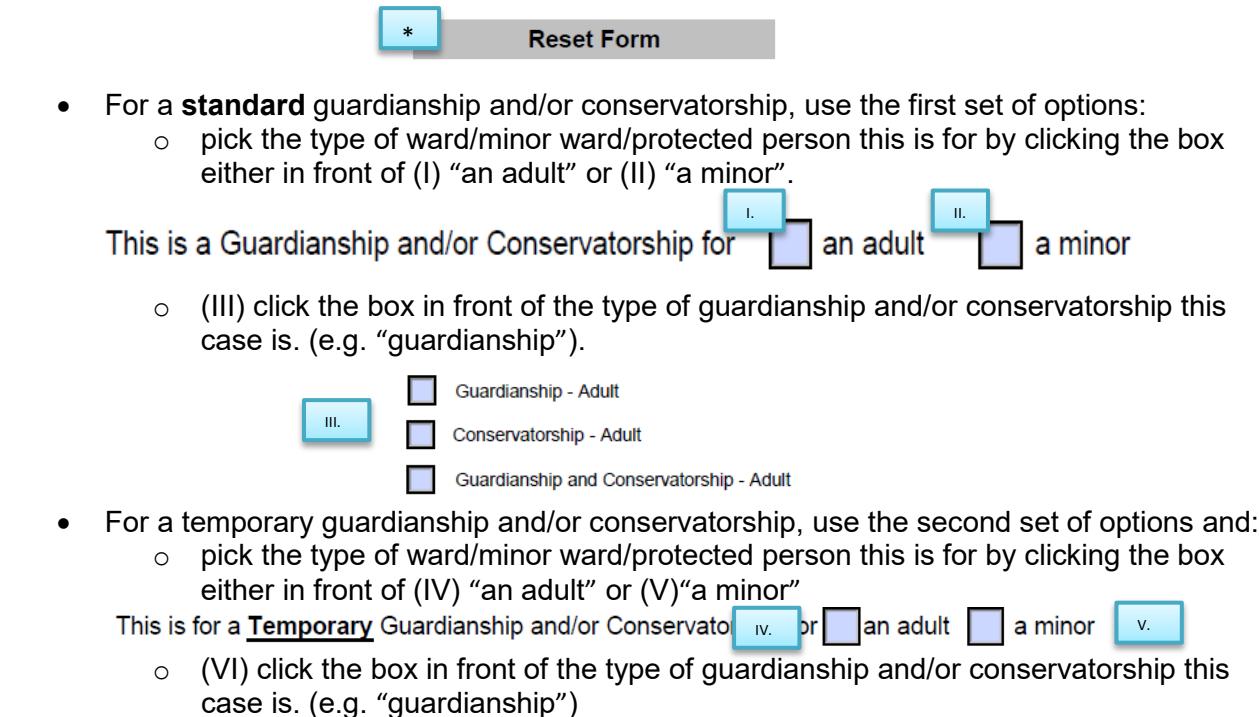

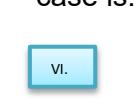

Temporary Guardianship - Adult

Temporary Conservatorship - Adult

Temporary Guardianship and Temporary Conservatorship - Adult

### **NOTE: If you make an error when choosing an option, clear the form by clicking on the "Reset Form" button at the top of the page and select the correct choices.**

- Enter the information in the spaces at the bottom of the page:
	- o (VII) Name of the ward/minor ward/protected person
	- o (VIII) Name of the guardian and/or conservator (one name)
	- $\circ$  (IX) Answer the question regarding co-quardianship/co-conservatorship by checking the box in front of "yes" or "no"
		- (X) If you answered "yes", enter the name of the co-guardian and/or coconservator.
	- o (XI) Name of the County in which the case is filed.
	- o (XII) Case number.

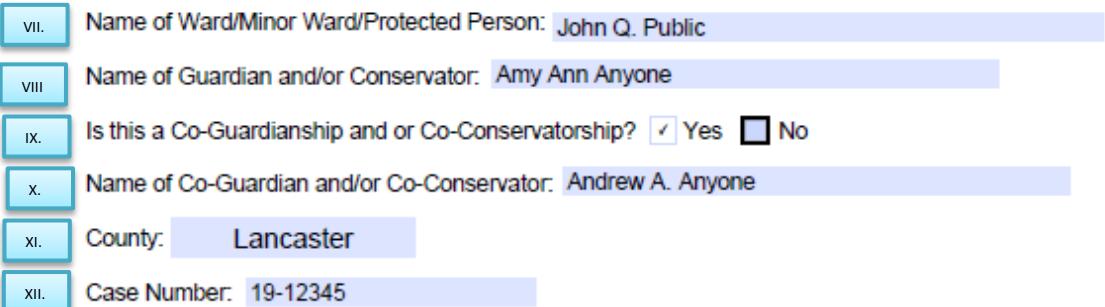

# **NOTE: The information that you have provided will populate the document on the following pages.**

## **BODY OF ORDER**

The information you provided on the first page will populate the appropriate fields.

### **SIGNATURE SECTION**

# **If this is a co-guardianship and/or co-conservatorship both must sign.**

For the second signature block to appear, check the (XIII) "yes" box on the question located below the first signature block: XIII

> Is this a Co-guardianship and/or Co-conservatorship?  $\mathsf{Yes}$

No

- (XIV) The guardian(s) and/or conservator(s) will sign their name and enter (XV) the date.
- $(XVI)$  Print the guardian(s) and/or conservator(s) name(s).
- (XVII) Enter the guardian(s) and/or conservator(s) street address(es).
- (XVIII) If this form is completed by an attorney, there is a space for the bar number and firm name
- (XIX) Enter the city, state, and zip code of the guardian(s) and/or conservator(s) address(s).
- $(XX)$  Enter the guardian(s) and/or conservator(s) telephone number(s) with area code.
- (XXI) Enter the email address(es).

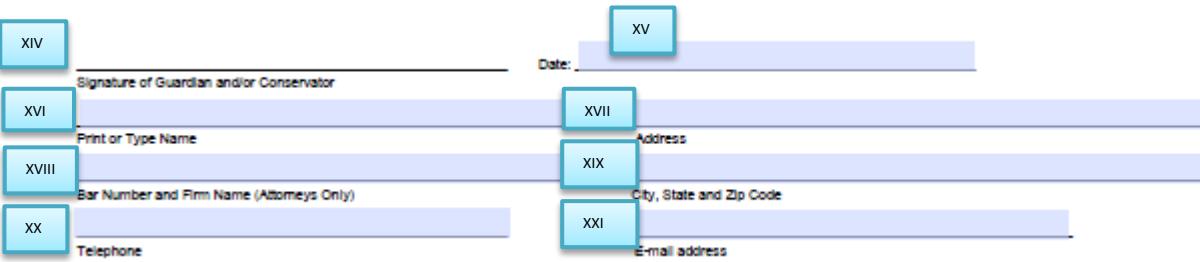

(XXII) Click on the "Print" button in the lower right hand corner of the page.

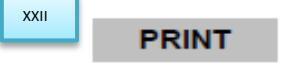

After the signature section has been completed, and you have printed the form, you and the coguardian/co-conservator (if any) will initial the (XXIII) spaces at the left of each statement if they apply. If they do not apply, you will write in "N/A" or "not applicable".

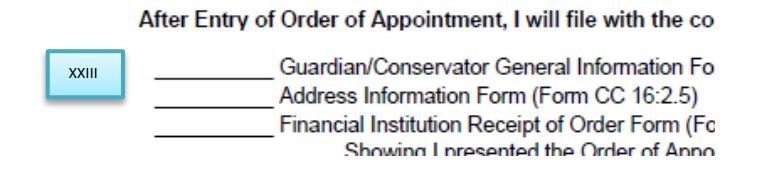